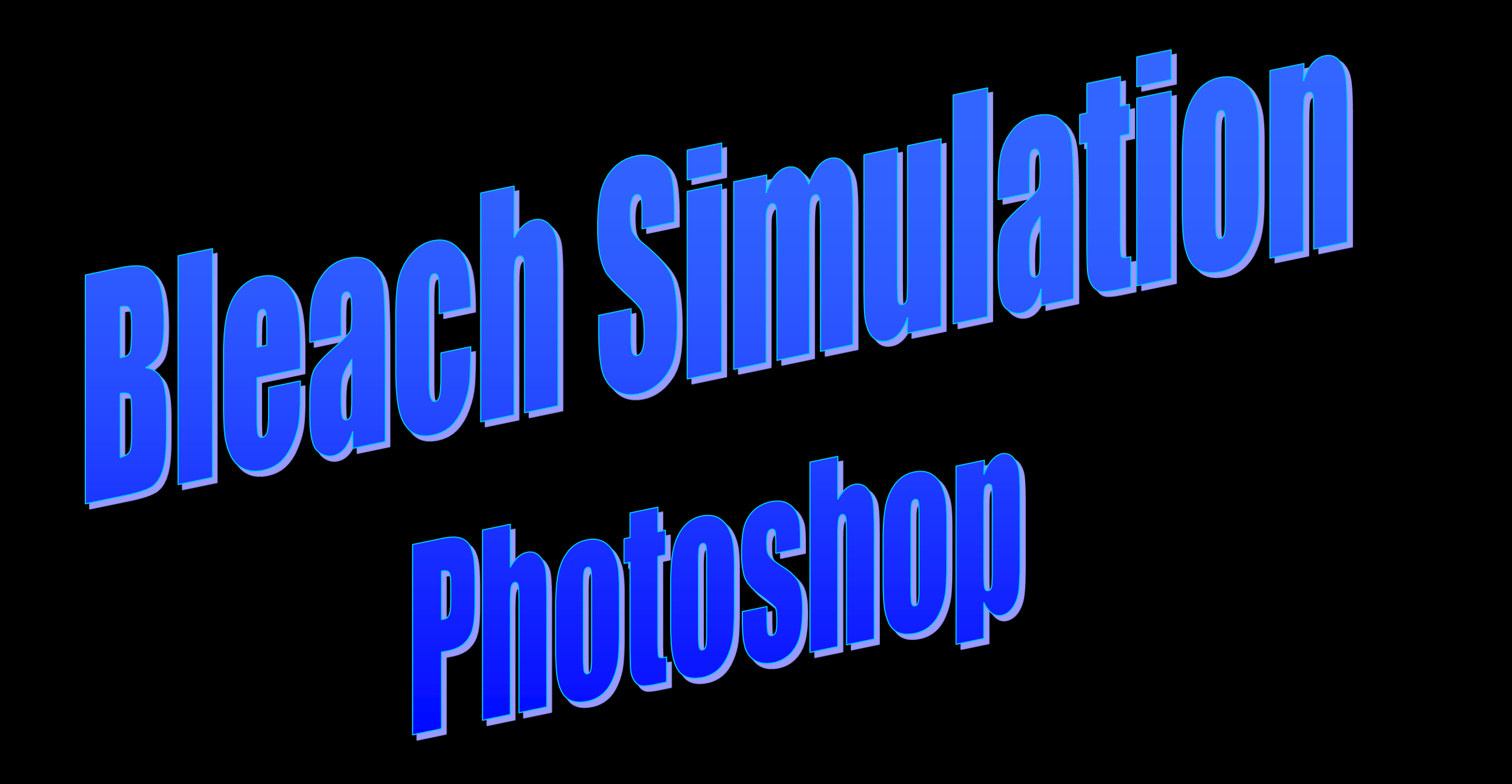

**Dr. Marty Zase November 12, 2016**

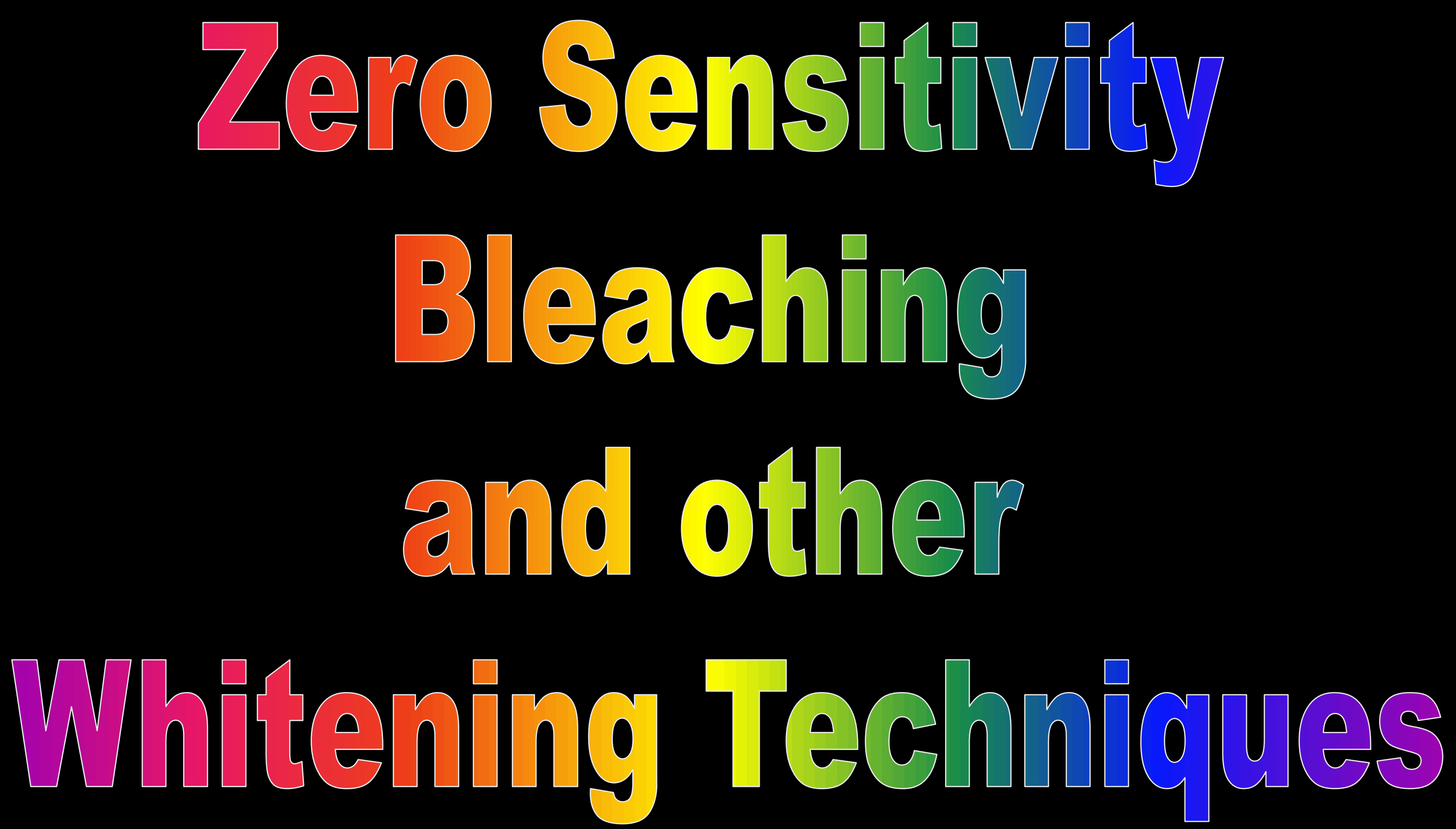

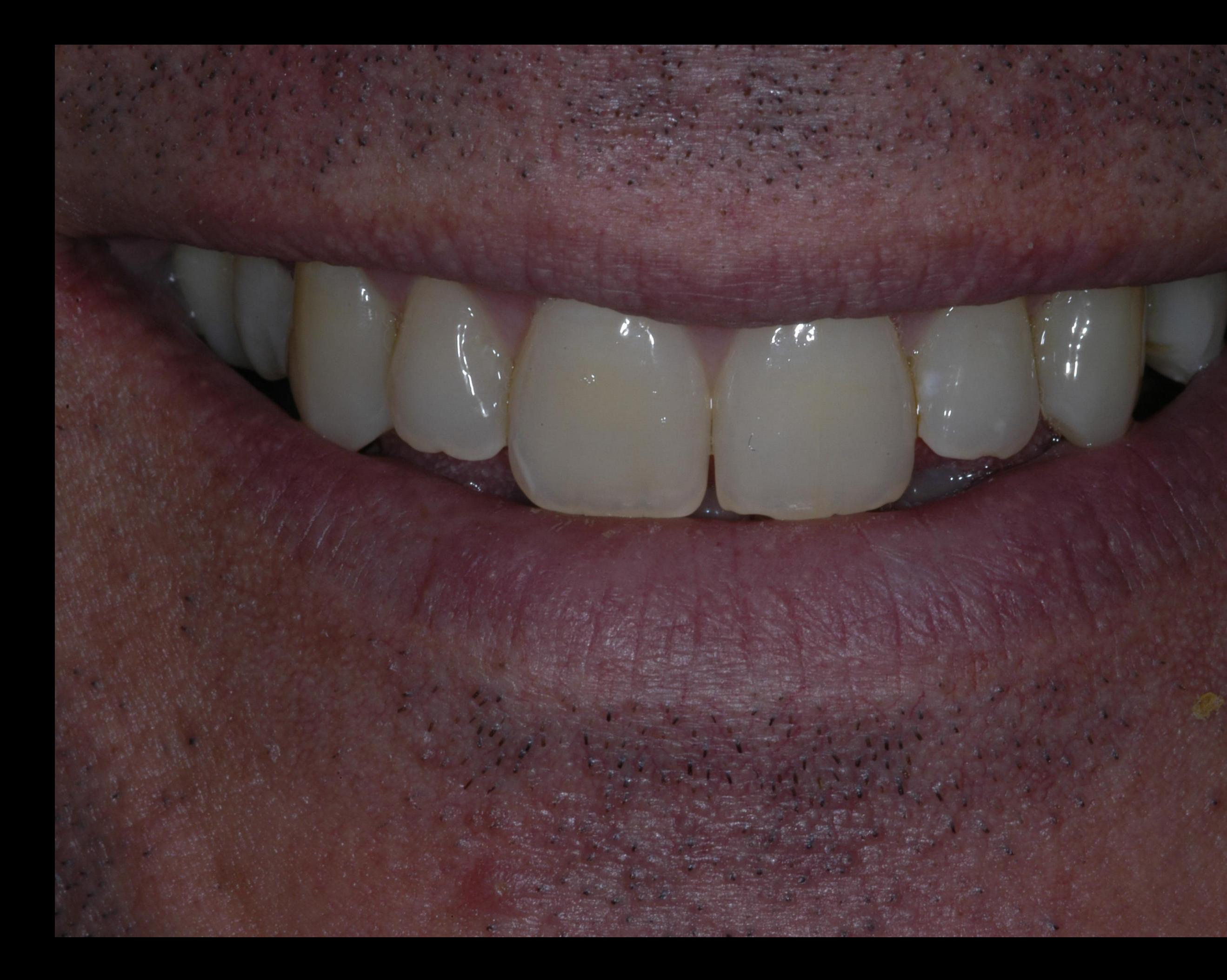

# Photoshop Instant Bleach simulation

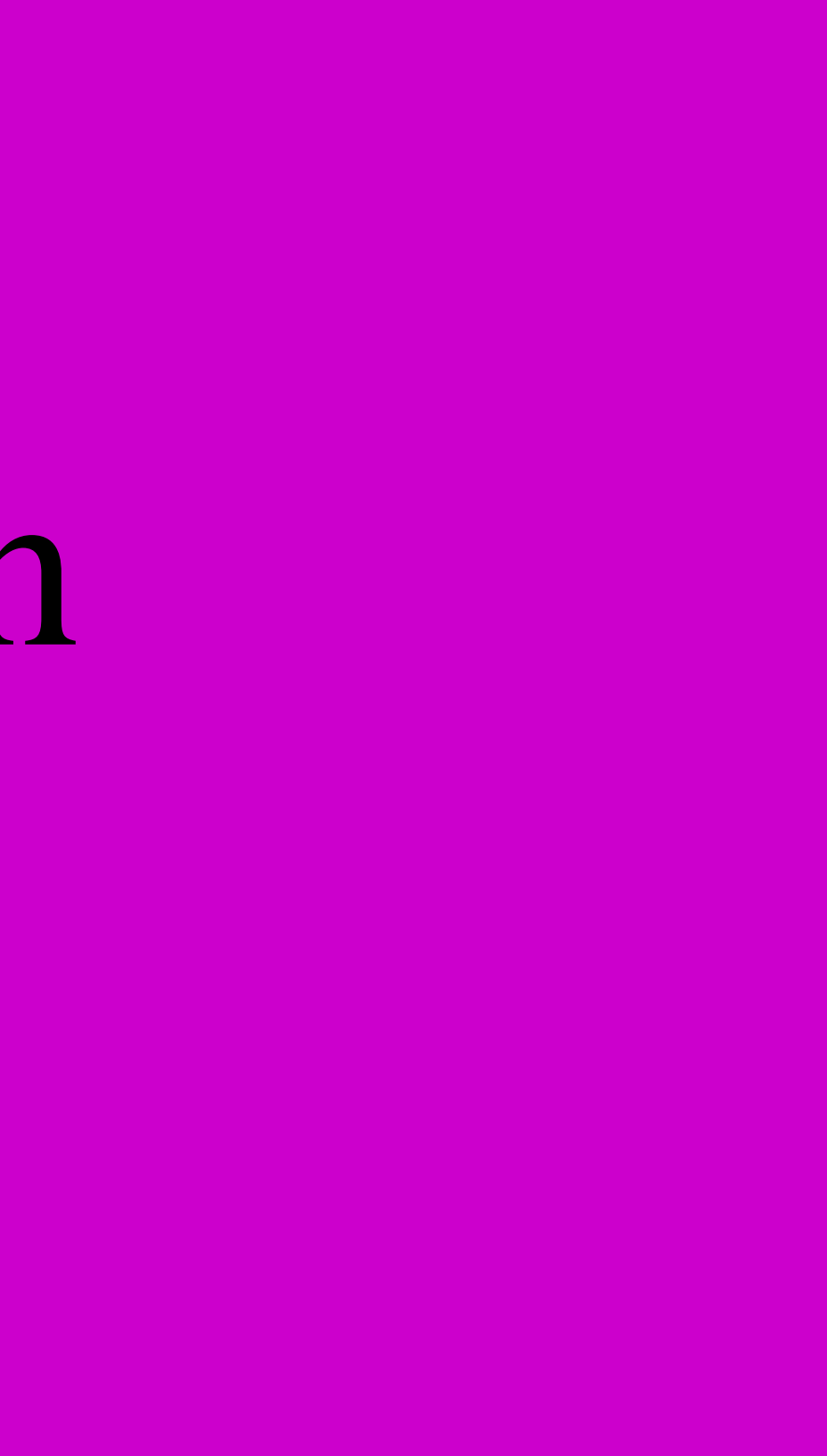

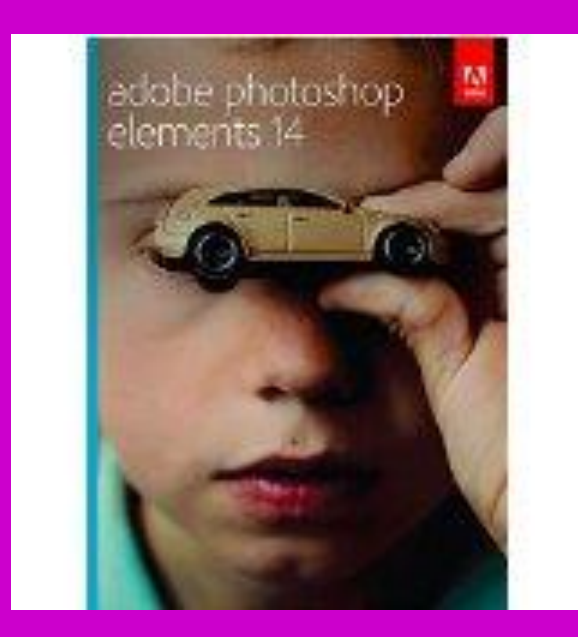

# Open Photoshop Elements

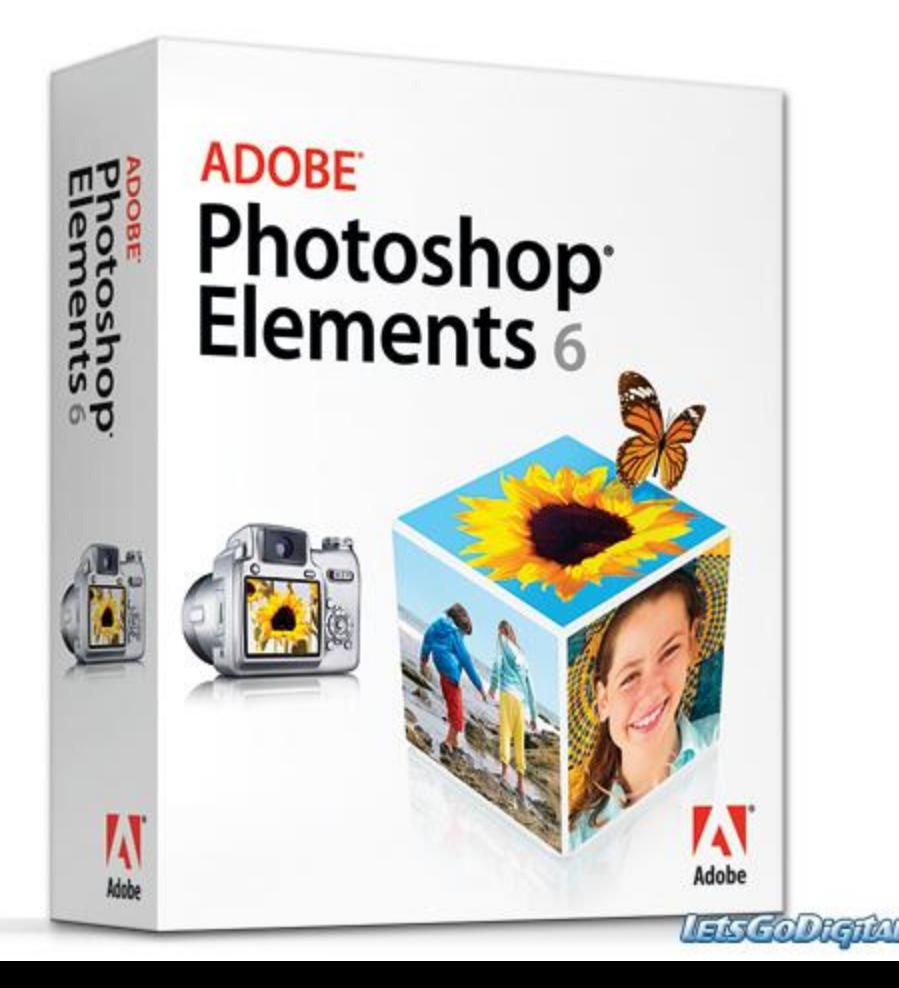

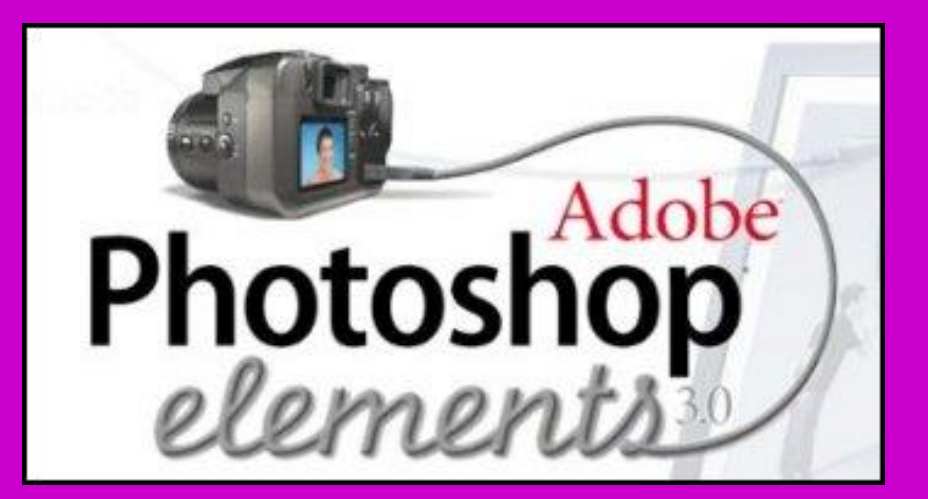

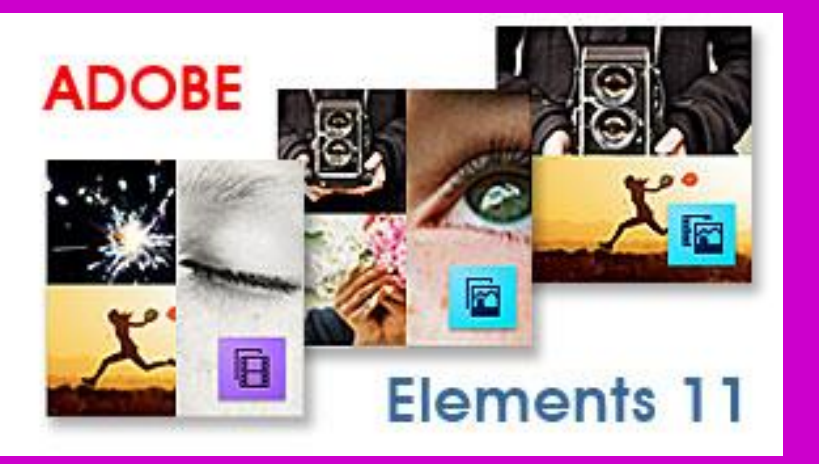

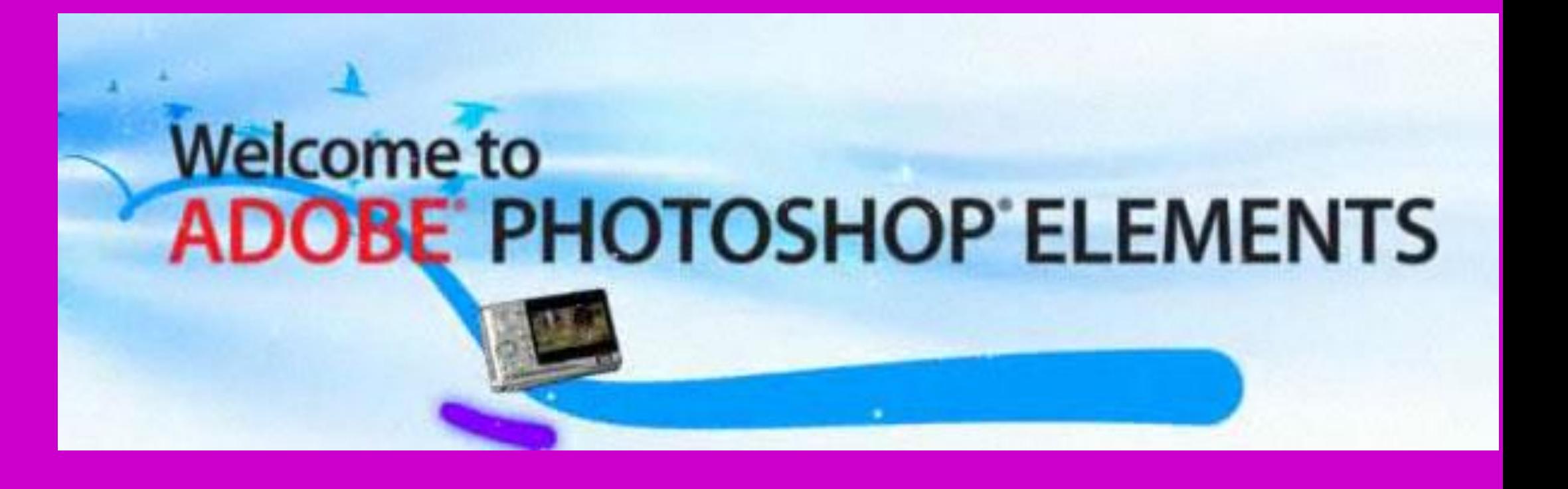

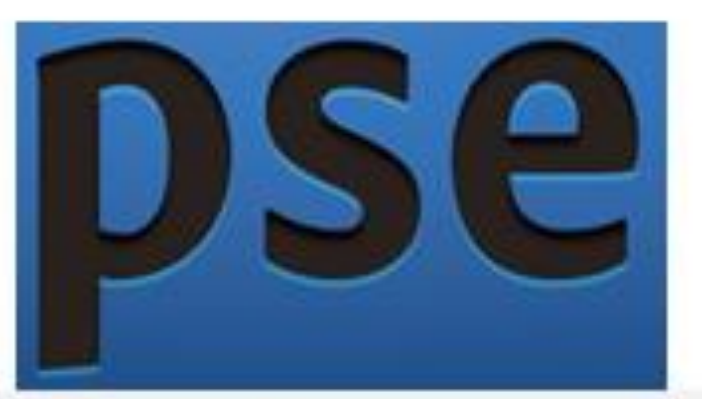

# Adobe<br>Photoshop<br>Elements

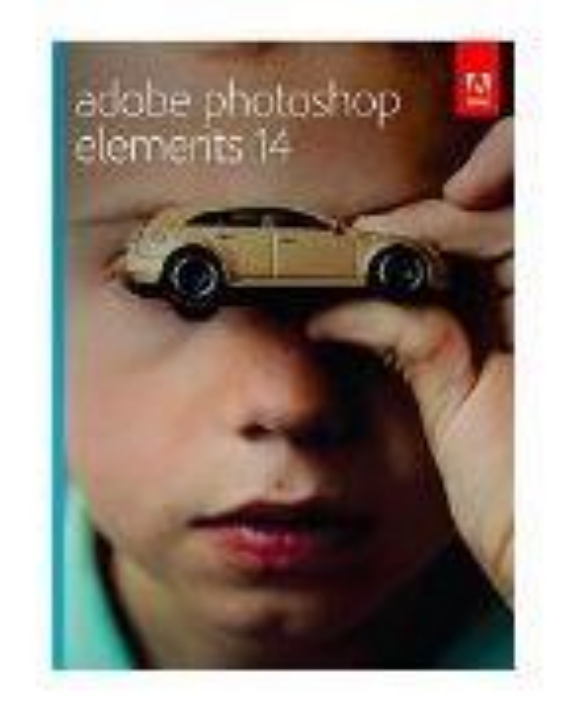

by Adobe

PC/Mac Disc \$59.99 \$99.00 Prime Get it by Tuesday, Nov 24

More Buying Choices \$53.75 Open box and new (44 offers)

Mac Download \$59.99 \$99.99

PC Download \$59.99 \$99.99

### Adobe Photoshop Elements 14 Sep 24, 2015

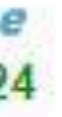

# Open Photoshop Elements

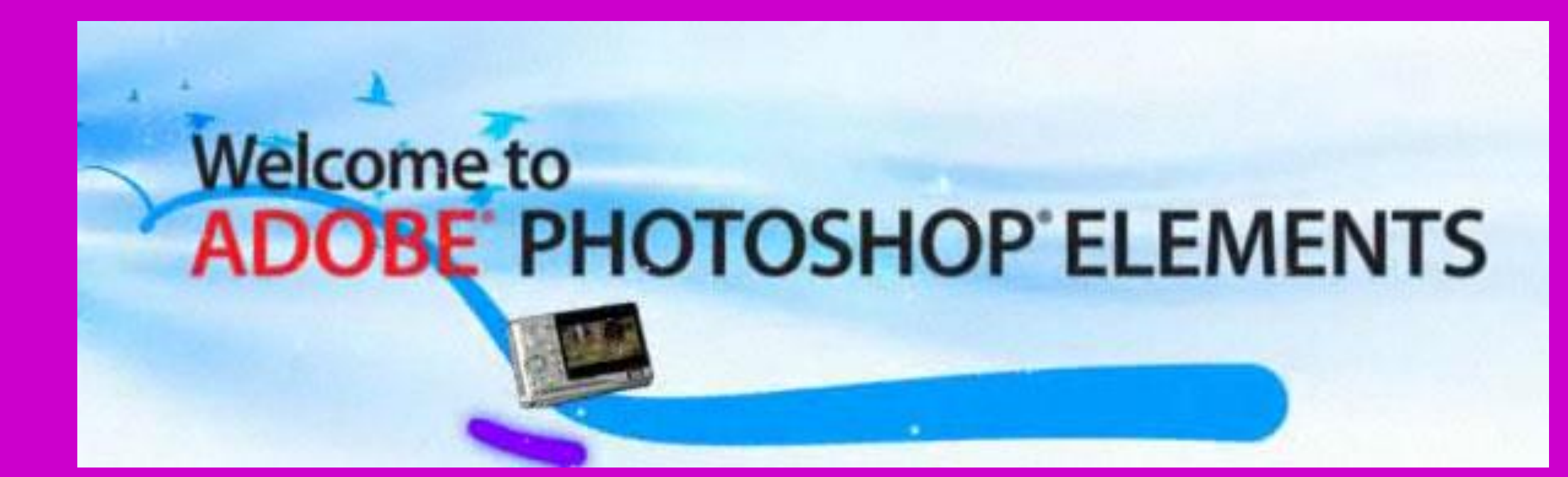

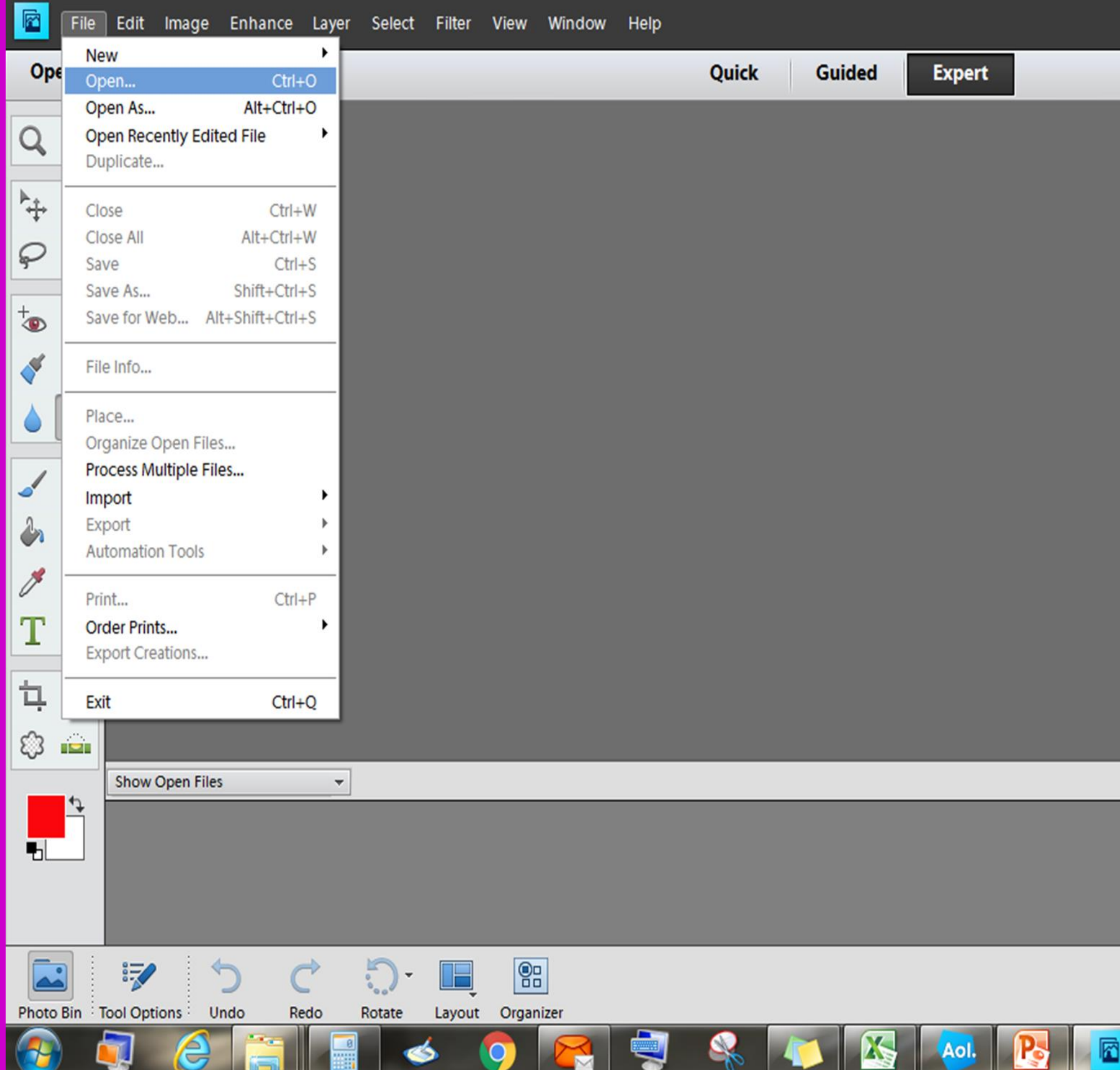

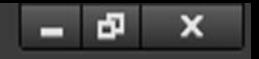

### Create -

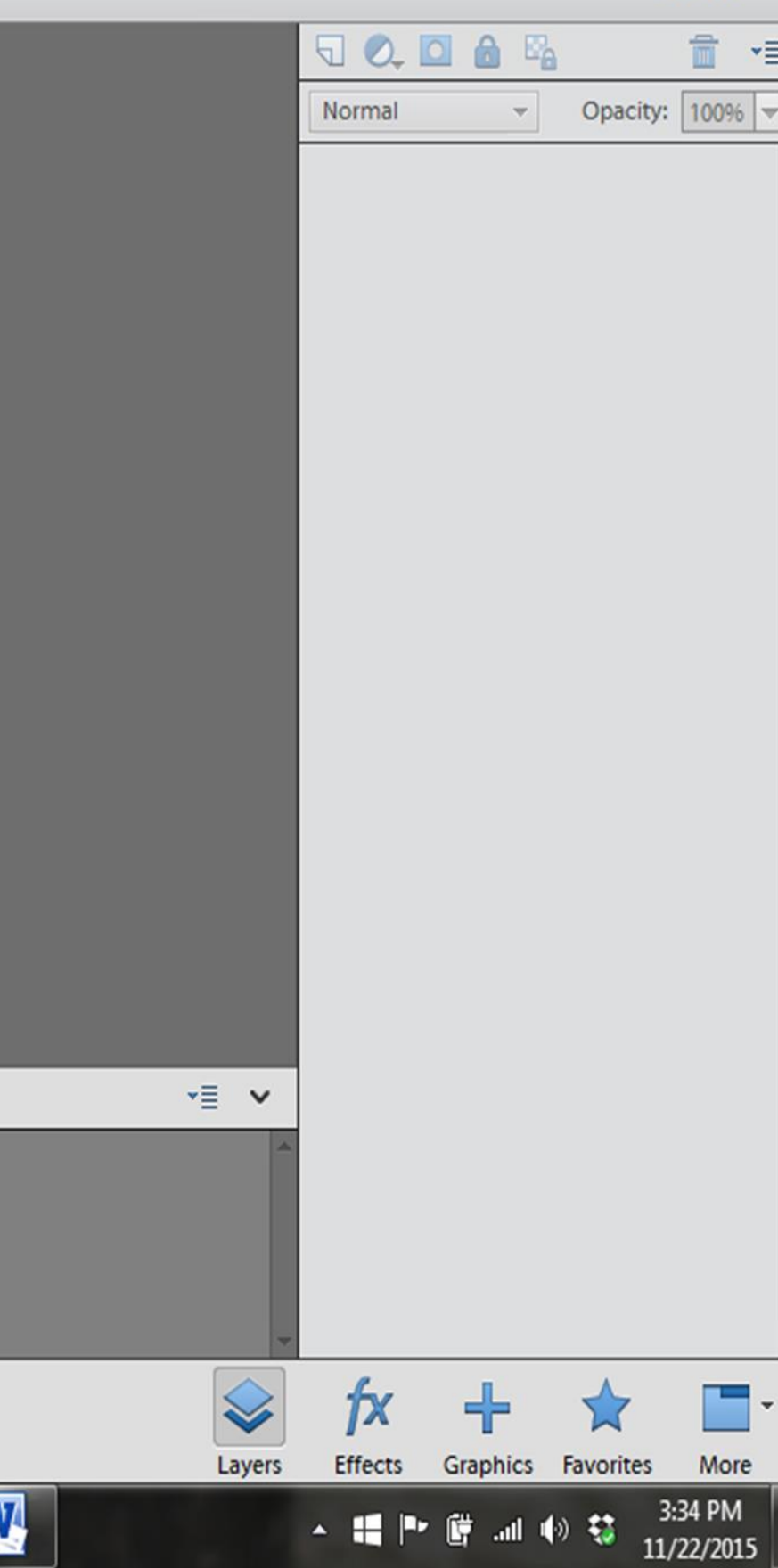

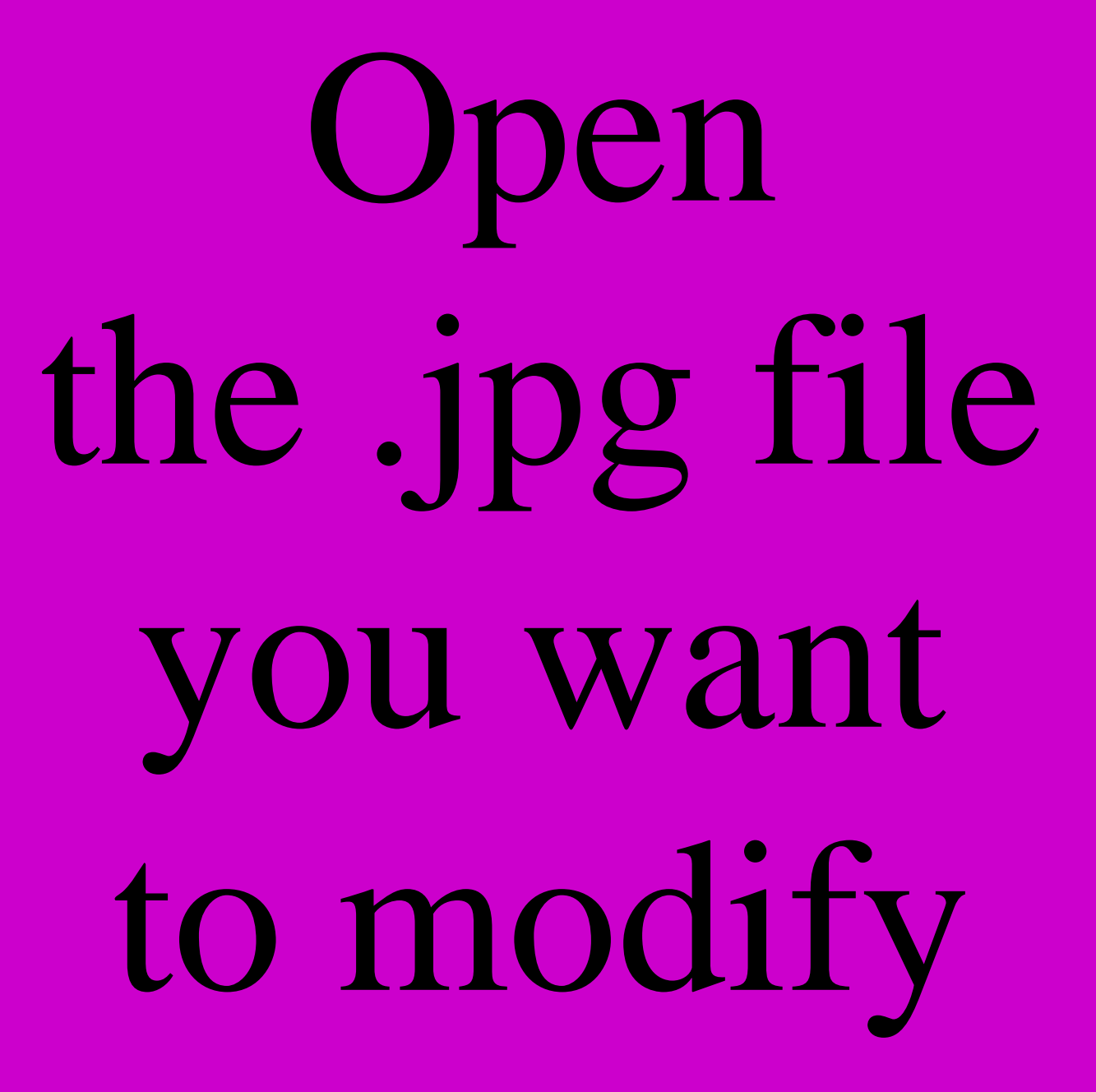

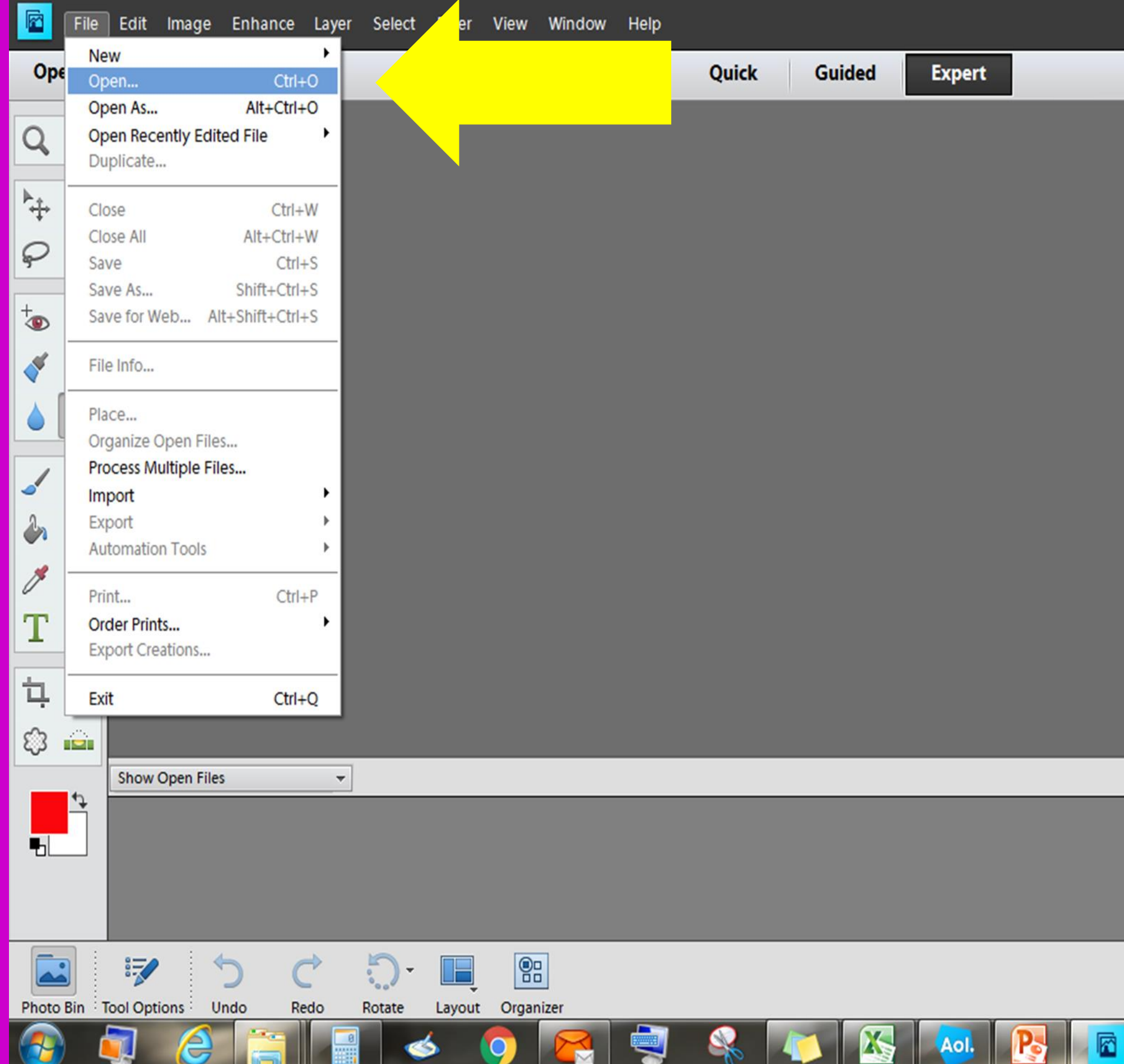

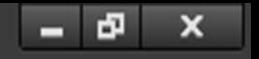

### Create -

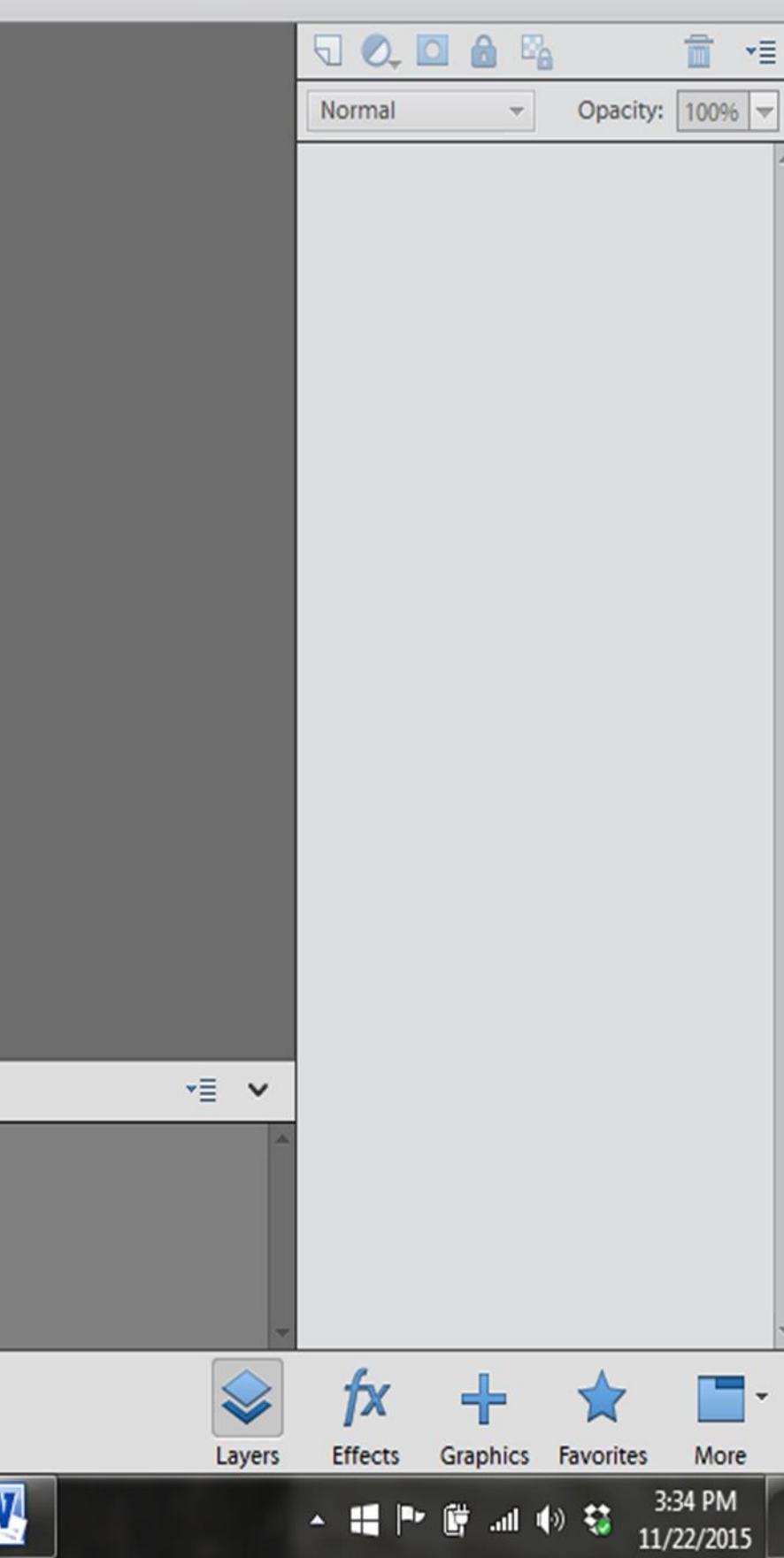

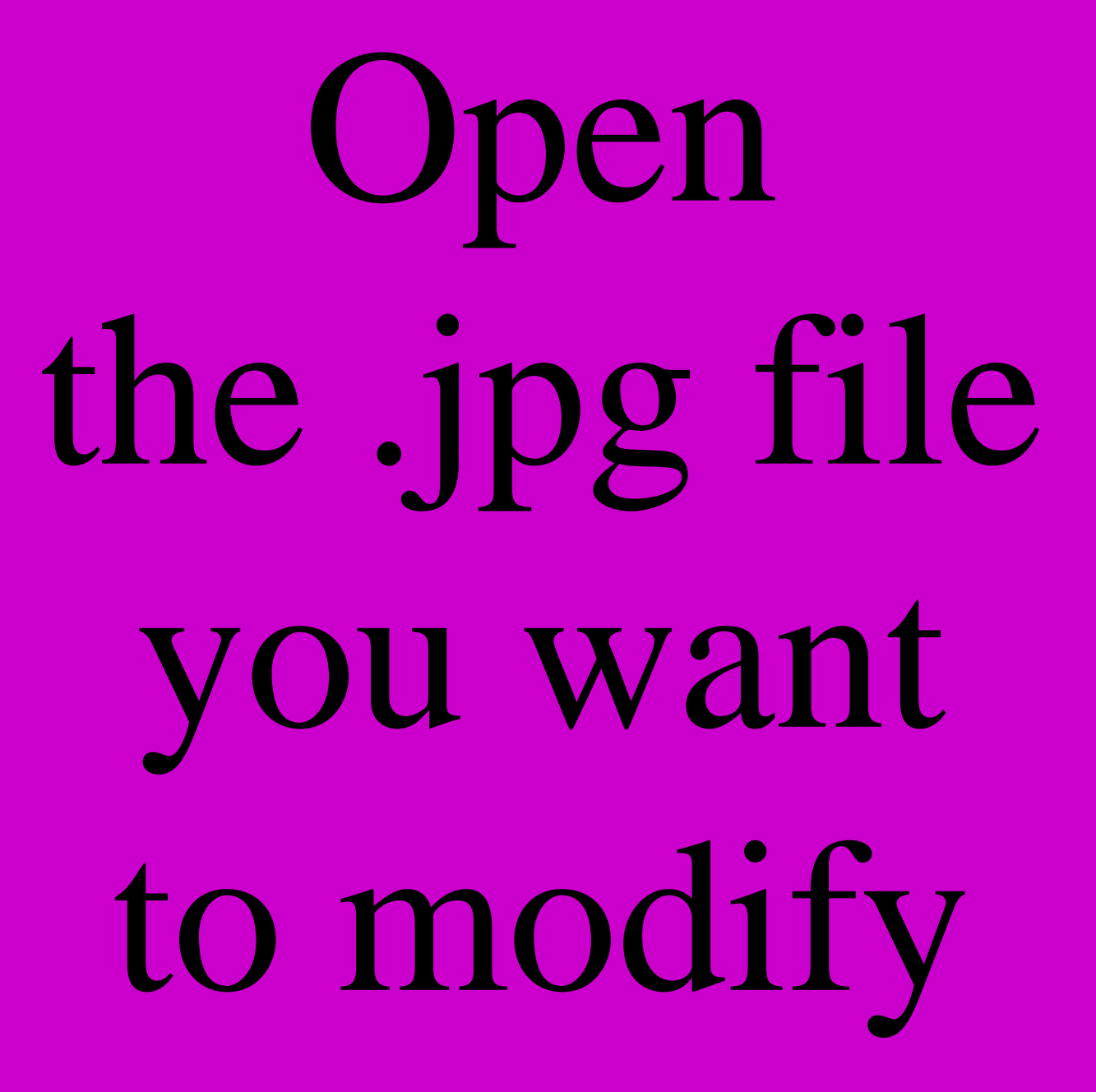

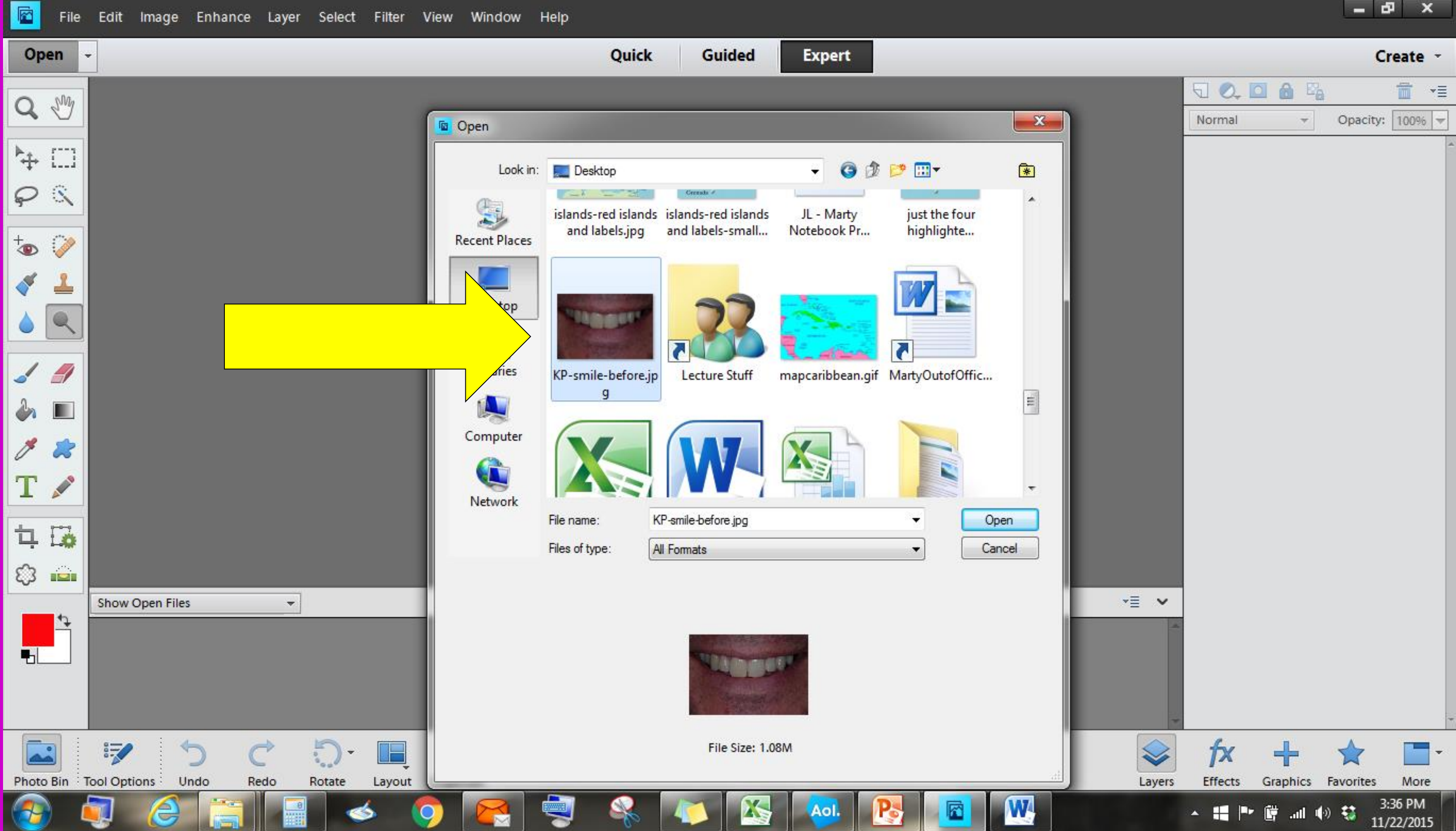

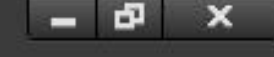

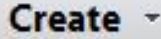

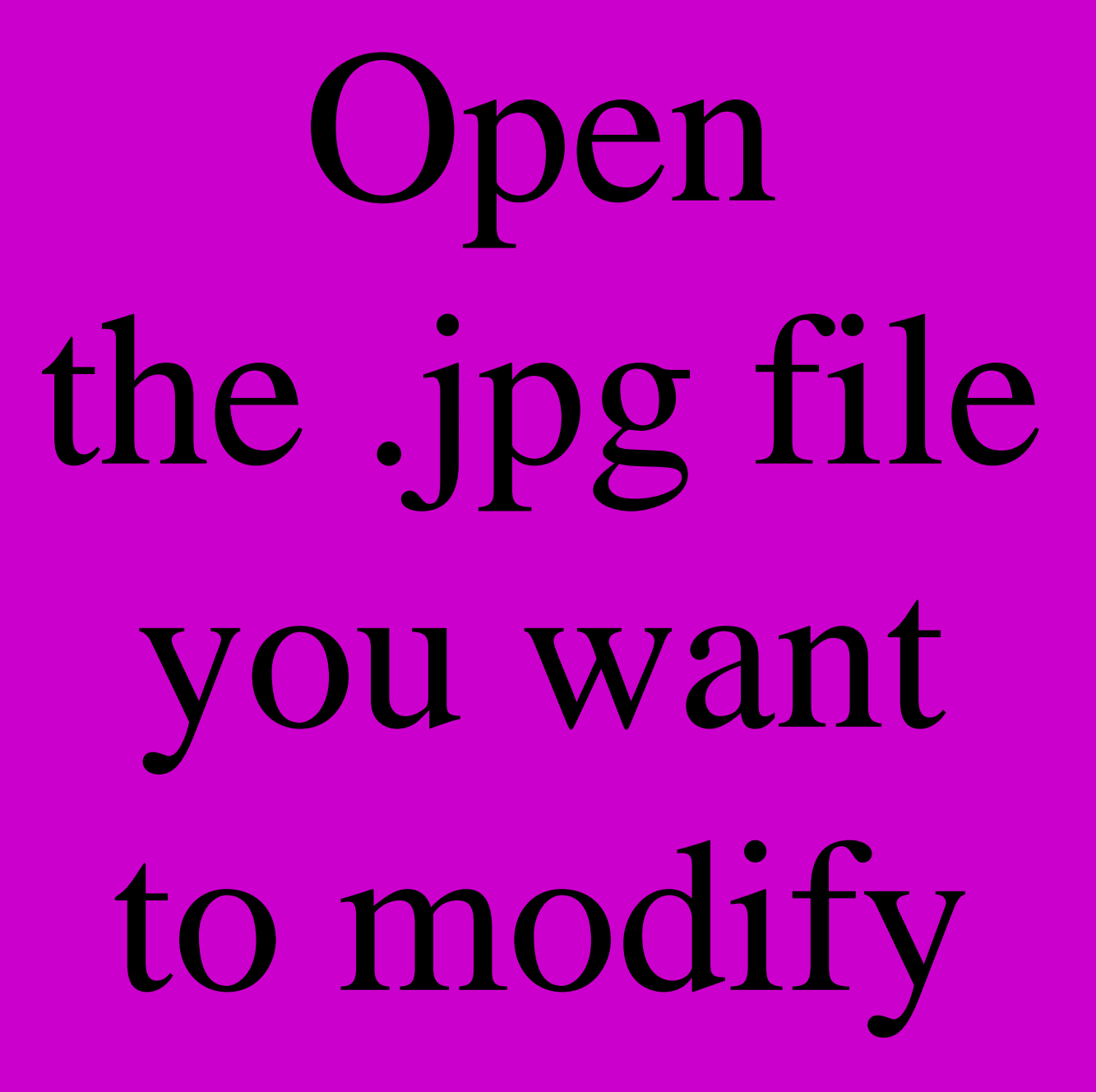

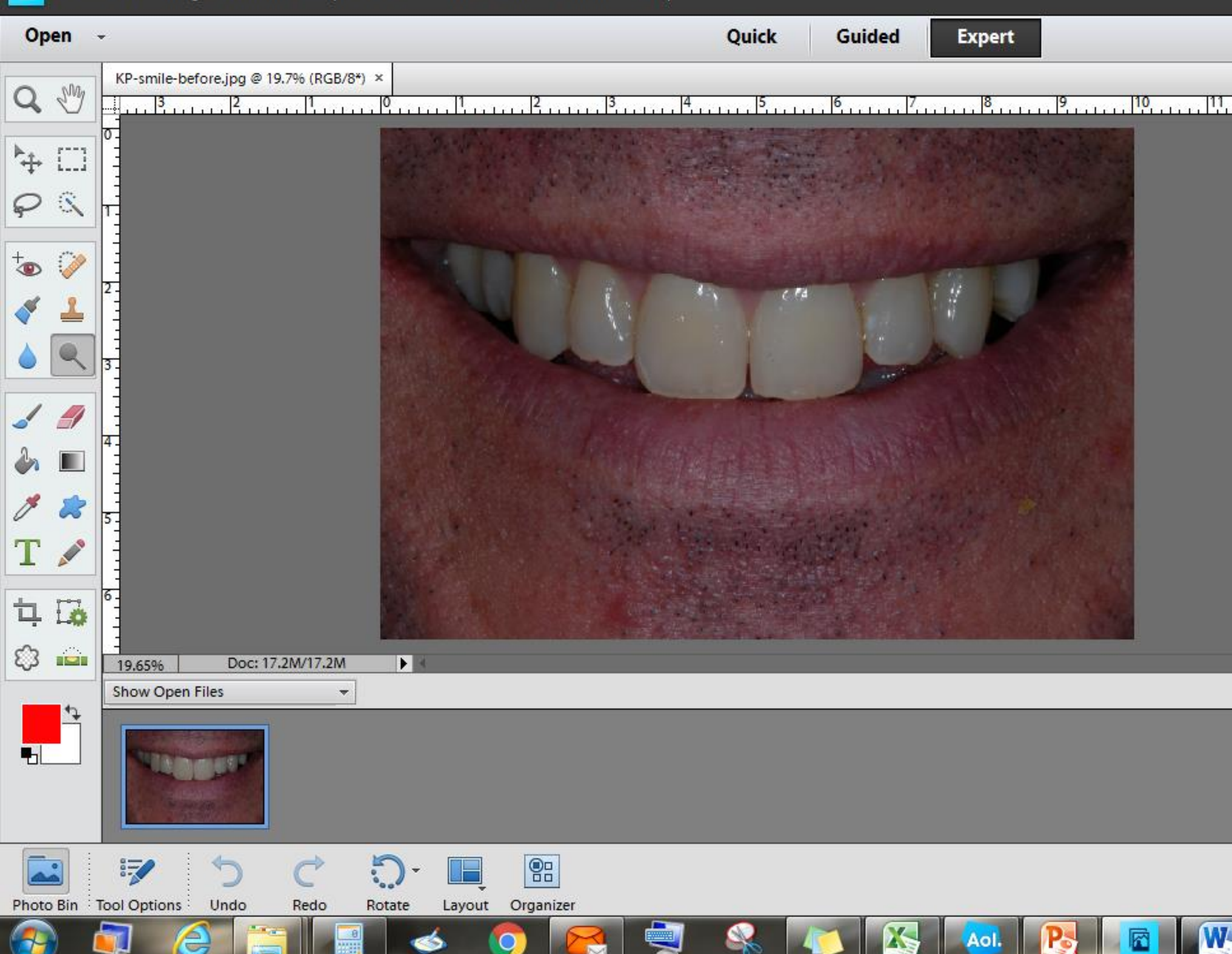

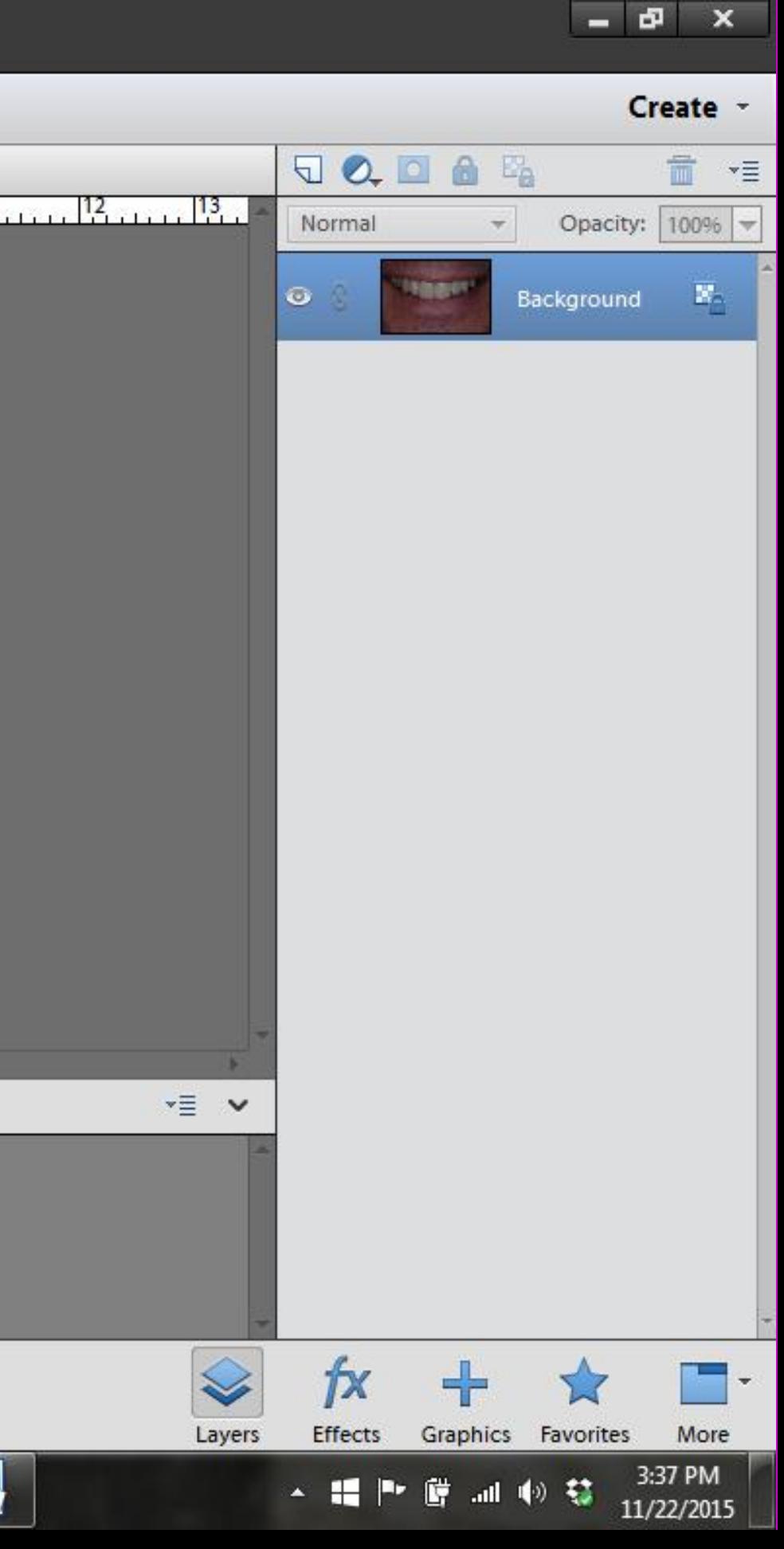

# Note there are 3 options: Dodge

Burn

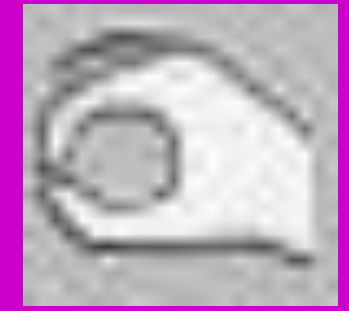

Sponge

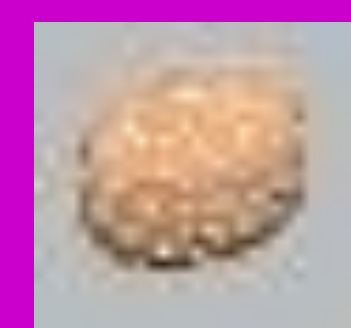

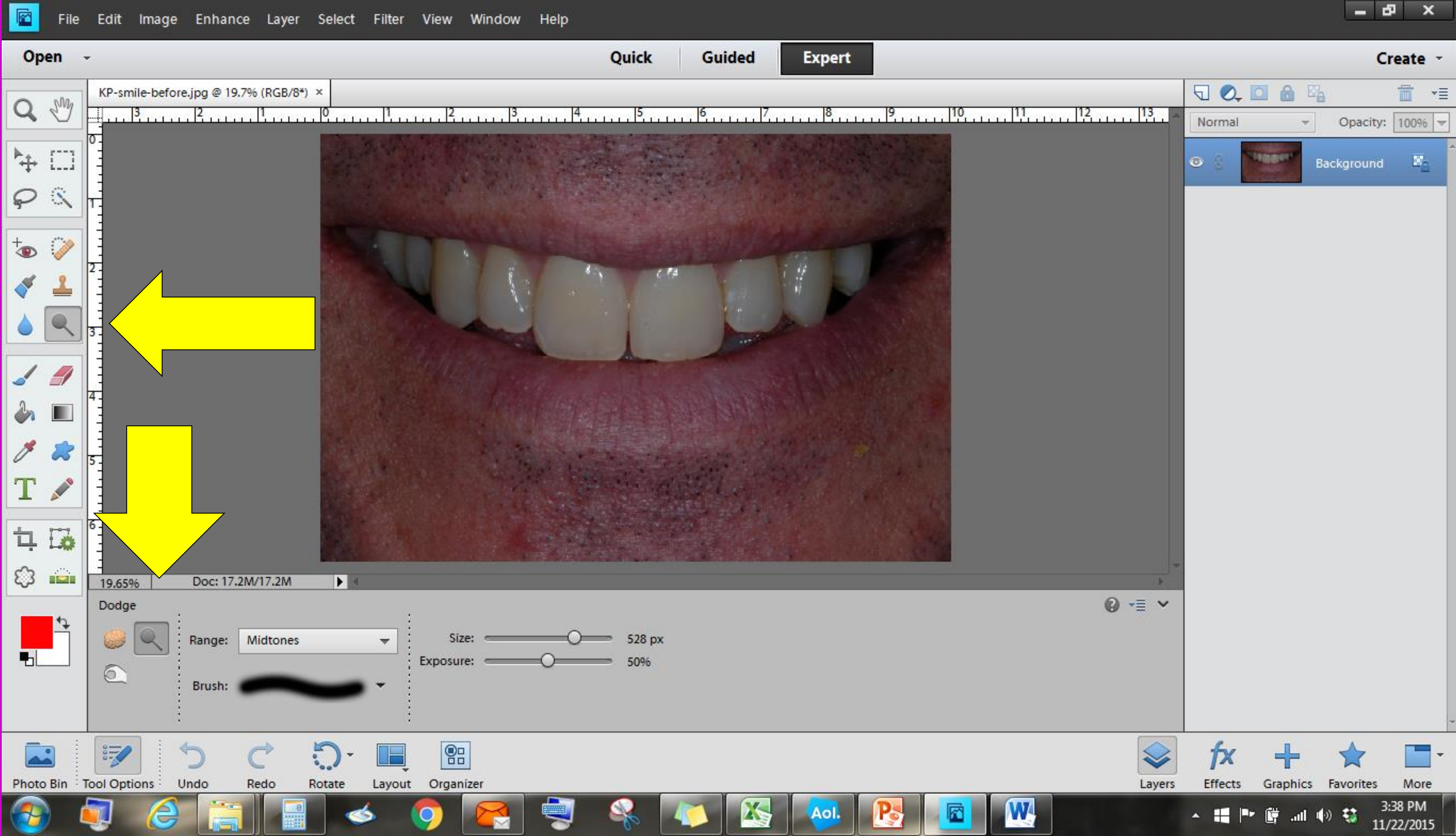

# Click on the dodge tool (lolipop)

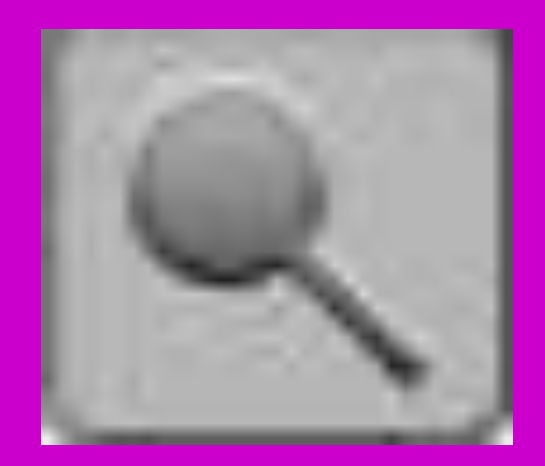

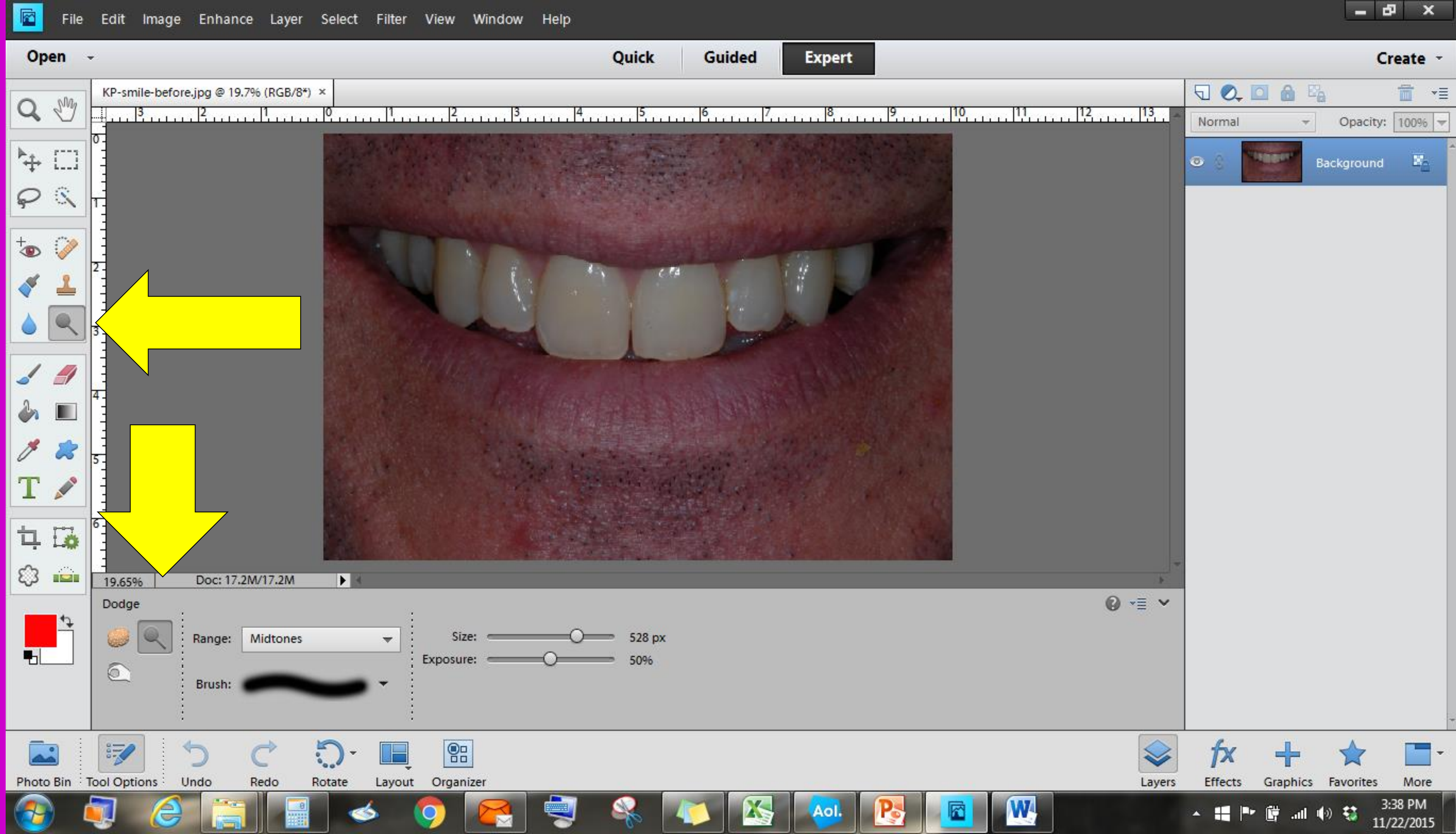

### Select a circle about the size of a central incisor

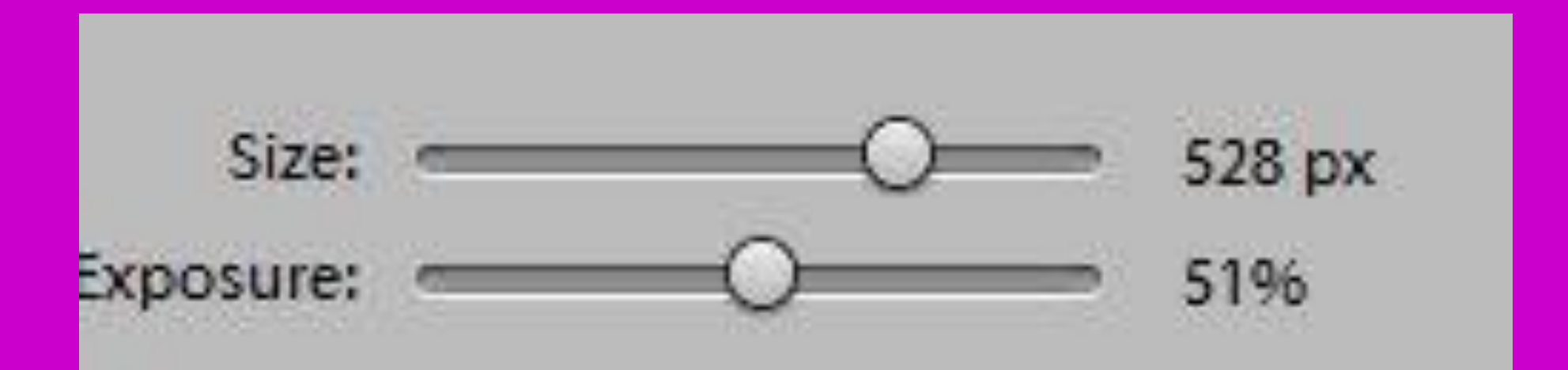

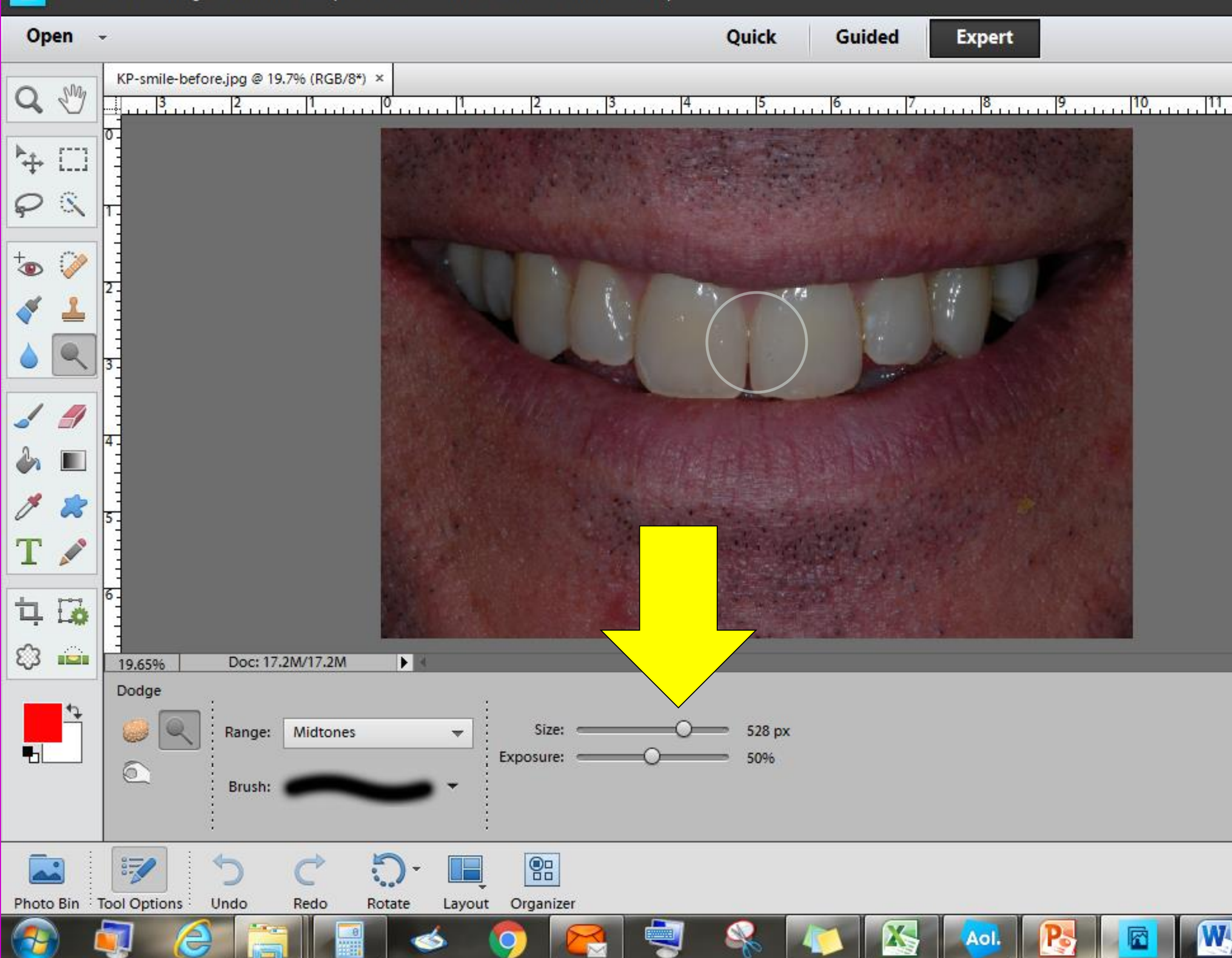

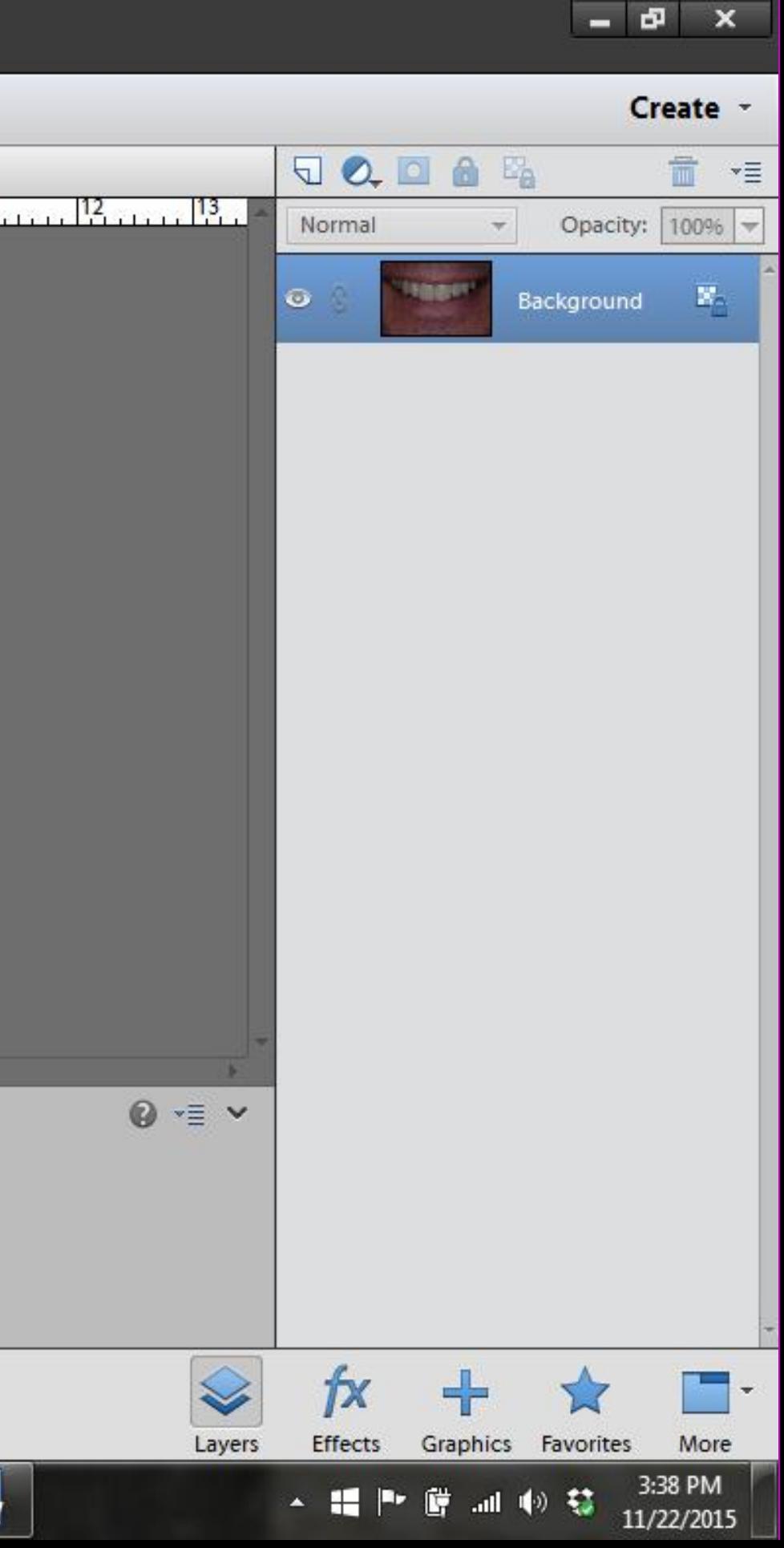

Click and drag the circle back and forth over the teeth

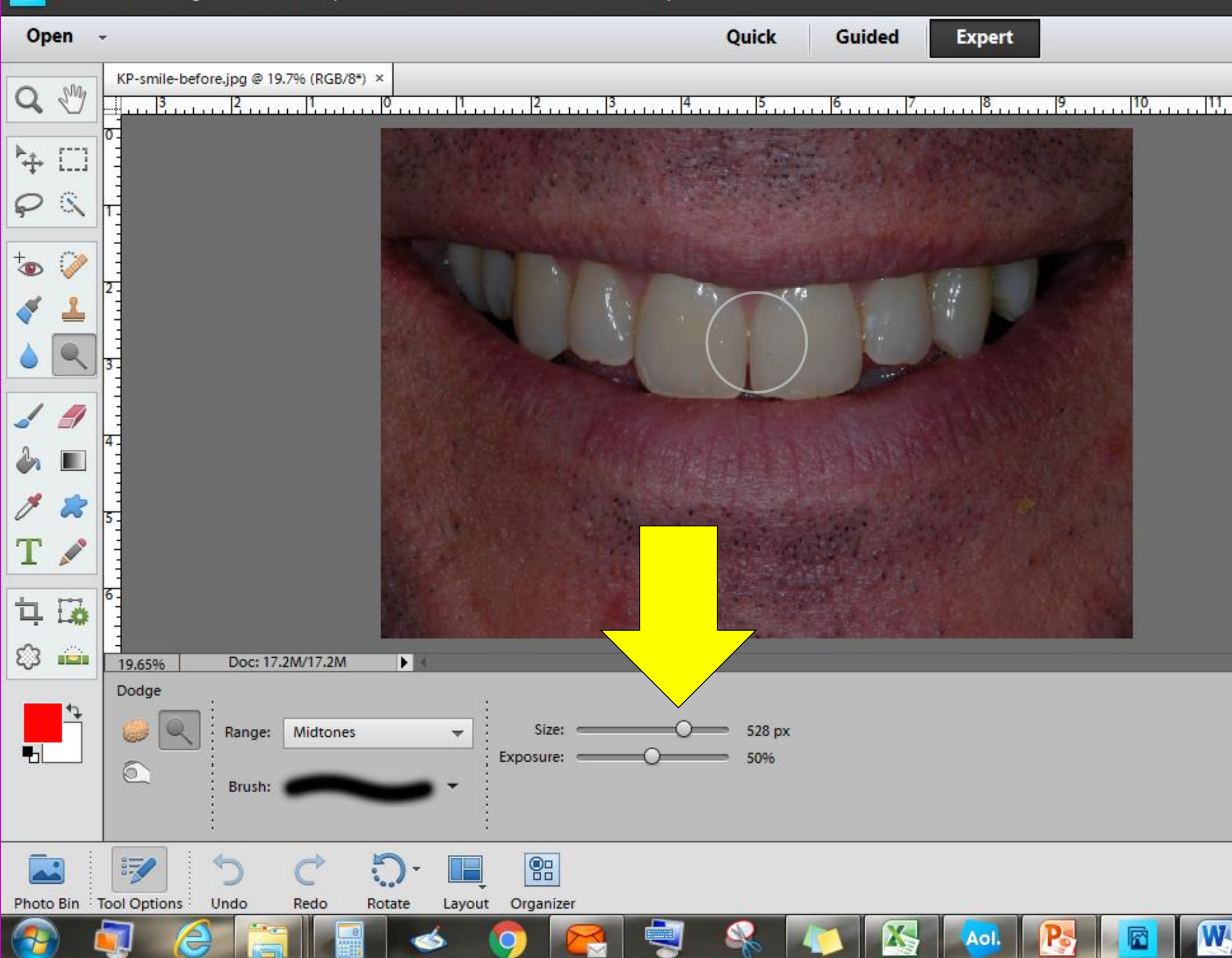

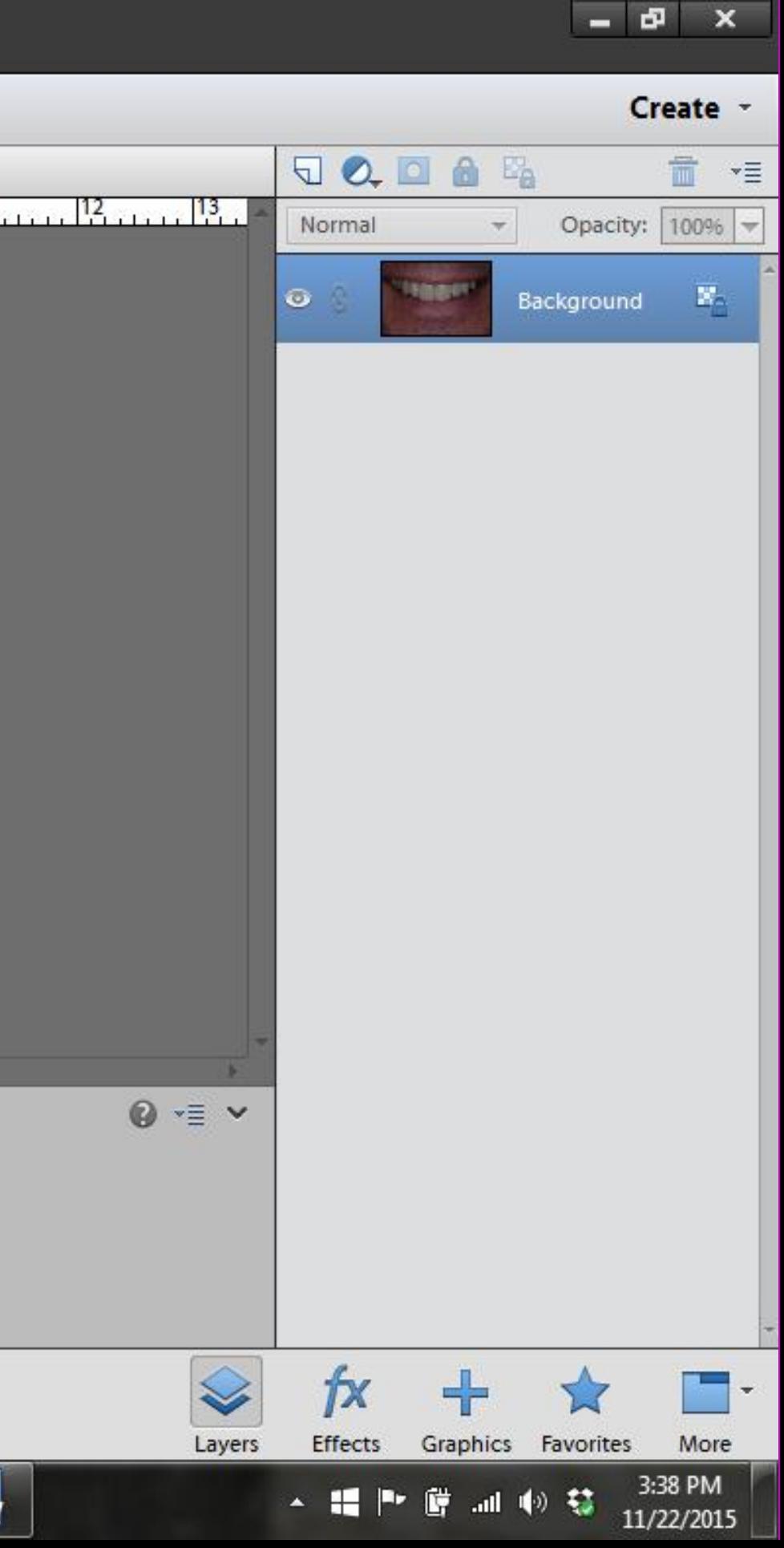

### All done !!!

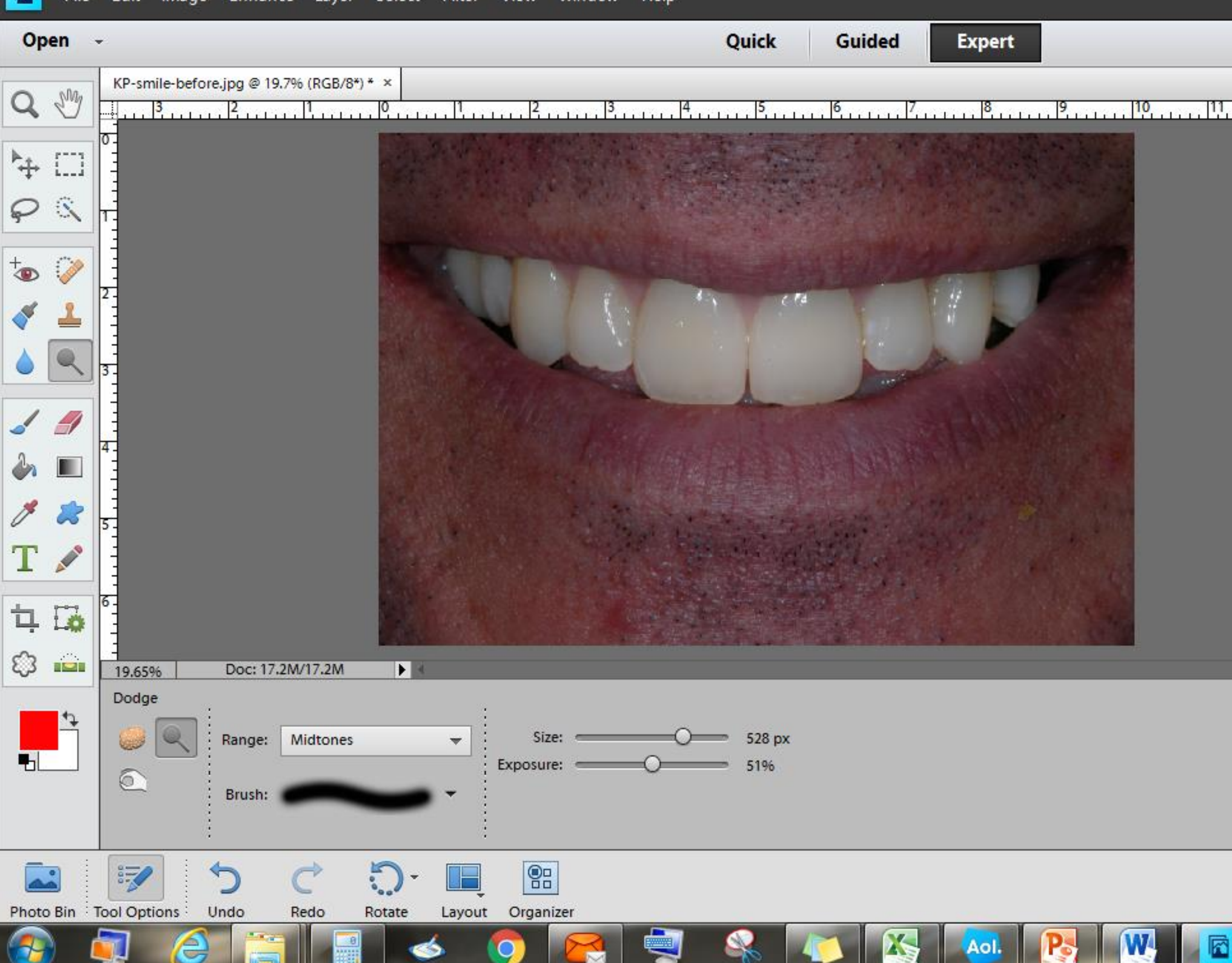

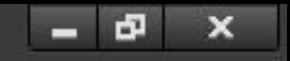

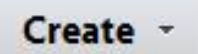

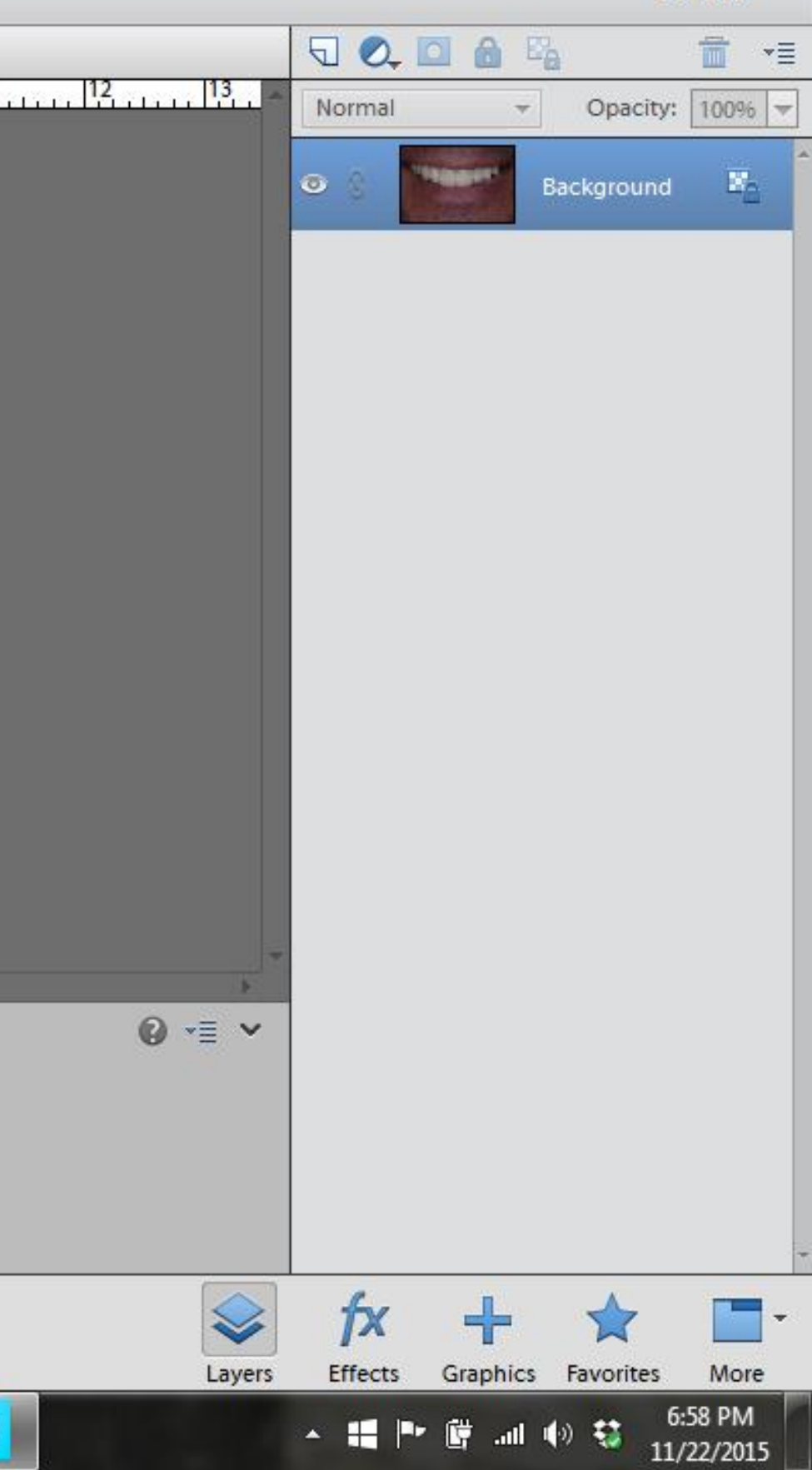

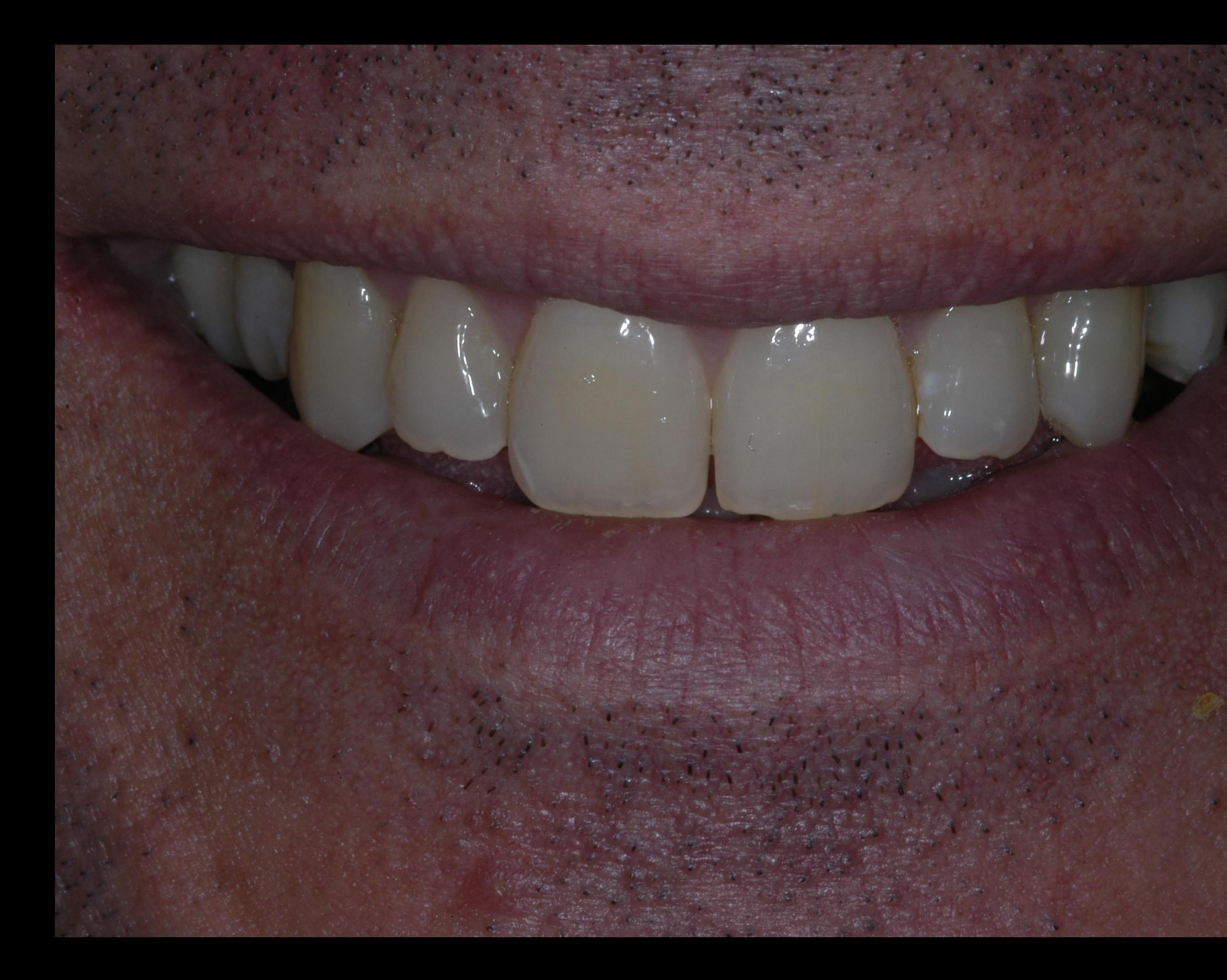

This is a simulation of possible bleaching results

Photoshop

Instant Bleach

simulation

 $\frac{1}{2}$ 

 $\ddotsc$ 

# **Send thank you notes to**

![](_page_13_Picture_1.jpeg)

# **Martyzase@aol.com**